#### Streamlining the Examination Process

**A Toolkit for the Production of Examination** Papers with Solutions

Elizabeth M Laws School of Computing, Science and EngineeringUniversity of SalfordSalford M5 4WT United Kingdome.m.laws@talktalk.net

### **Contents**

- Introduction
- Methodology
- Demonstration
- Conclusions

### Assessment Methods

**Examinations** 

Course work

Laboratory work

Group work

Assessment by examination carries the highest weight

### The Examination Paper Production Process

- Demanding in academic time
- <sup>2</sup> Rigourous administrative timetable to follow
- 3 Clashes with teaching commitments in semesters 1 and 2.
- <sup>4</sup> Issues of quality and rigour
- 5 Moderated by external examiner

## Examination Papers requiring Solutions

- 1 Necessary to complement the examination paperwith detailed numerical solutions.
- <sup>2</sup> Under pressure of time it is easy to make mistakes or to introduce unrealistic of impractical values when choosing data at random.

Can the process be simplified embracing technology?

#### Minimum requirements

The ability to change the question data

The ability to change the order that questions/topics appear in the paper.

The ability to generate the solutions

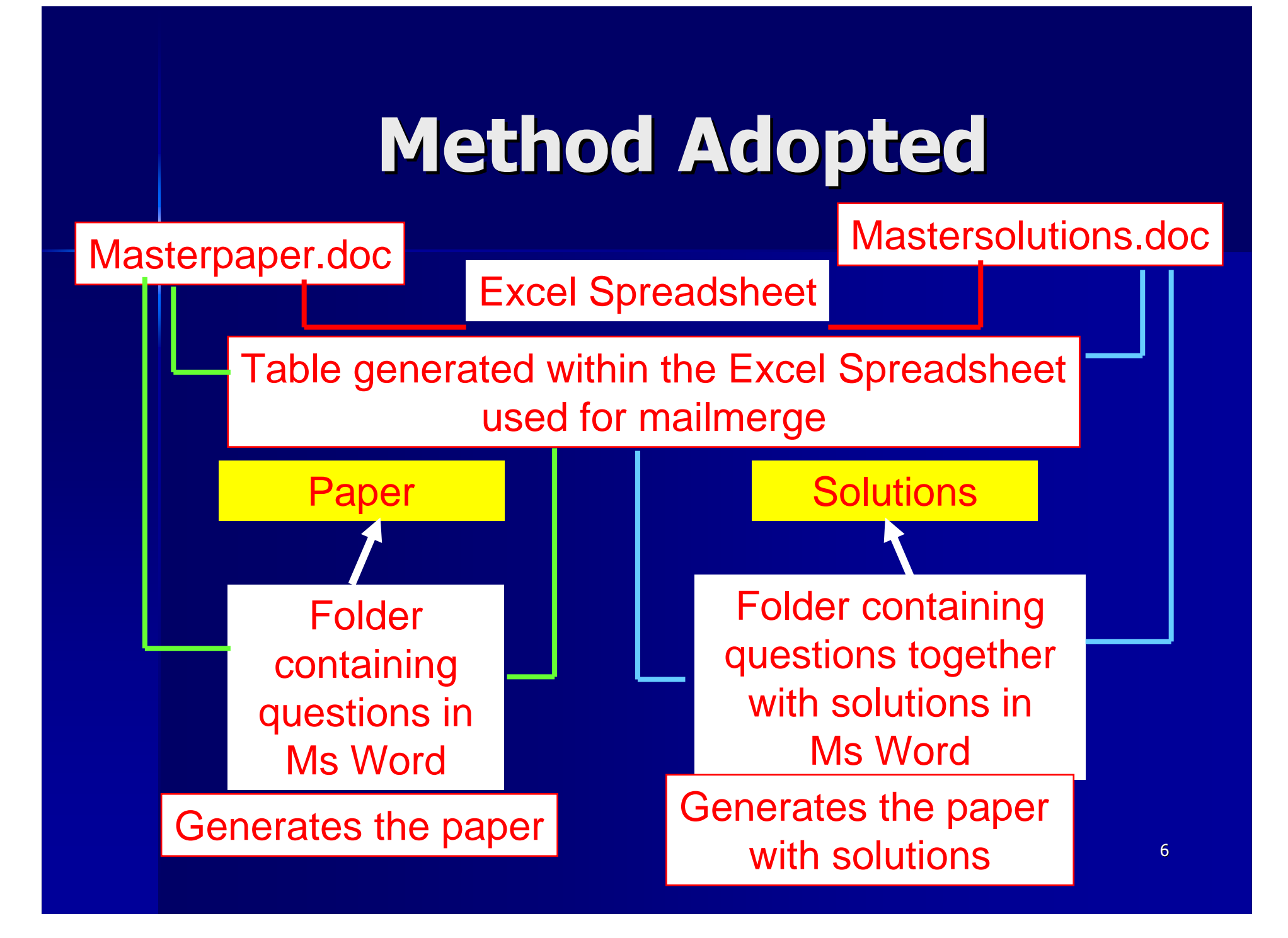

## Paper and Solutions Folders

- <sup>1</sup> Holds a set of questions labelled QuestionA, QuestionB, QuestionC…..etc
- <sup>2</sup> The question files in the solutions directory containboth the question and step by step solutions.
- 3 All the variables in questionA are prefixed by A, all those in Question B by B, all those in questionC by C….etc
- 7<sup>4</sup> Each question is linked to the Excel Spreadsheet through a worksheet labelled sheetA, sheetB, sheetC ….etc with corresponding tables, TableA, Table B, TableC… etc.

#### Question numbersupplied from the Excel spreadsheet

## ample Question F Paper Folder

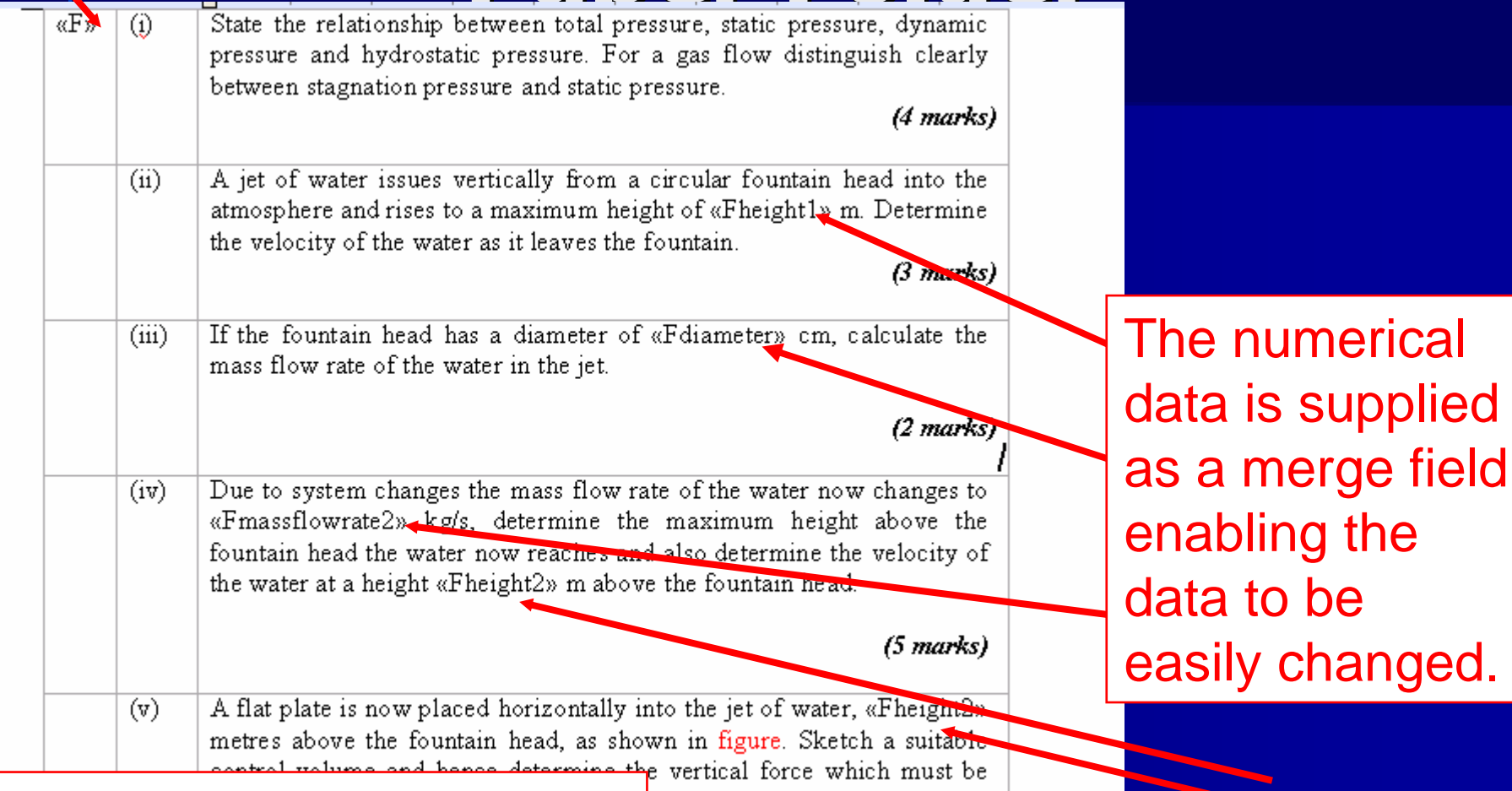

The merge fields come from TableF on SheetF of the Excel spreadsheet

8

changed.

#### Merge fields come from TableF on SheetF of the Excel spreadsheet

# Question F utions Directory

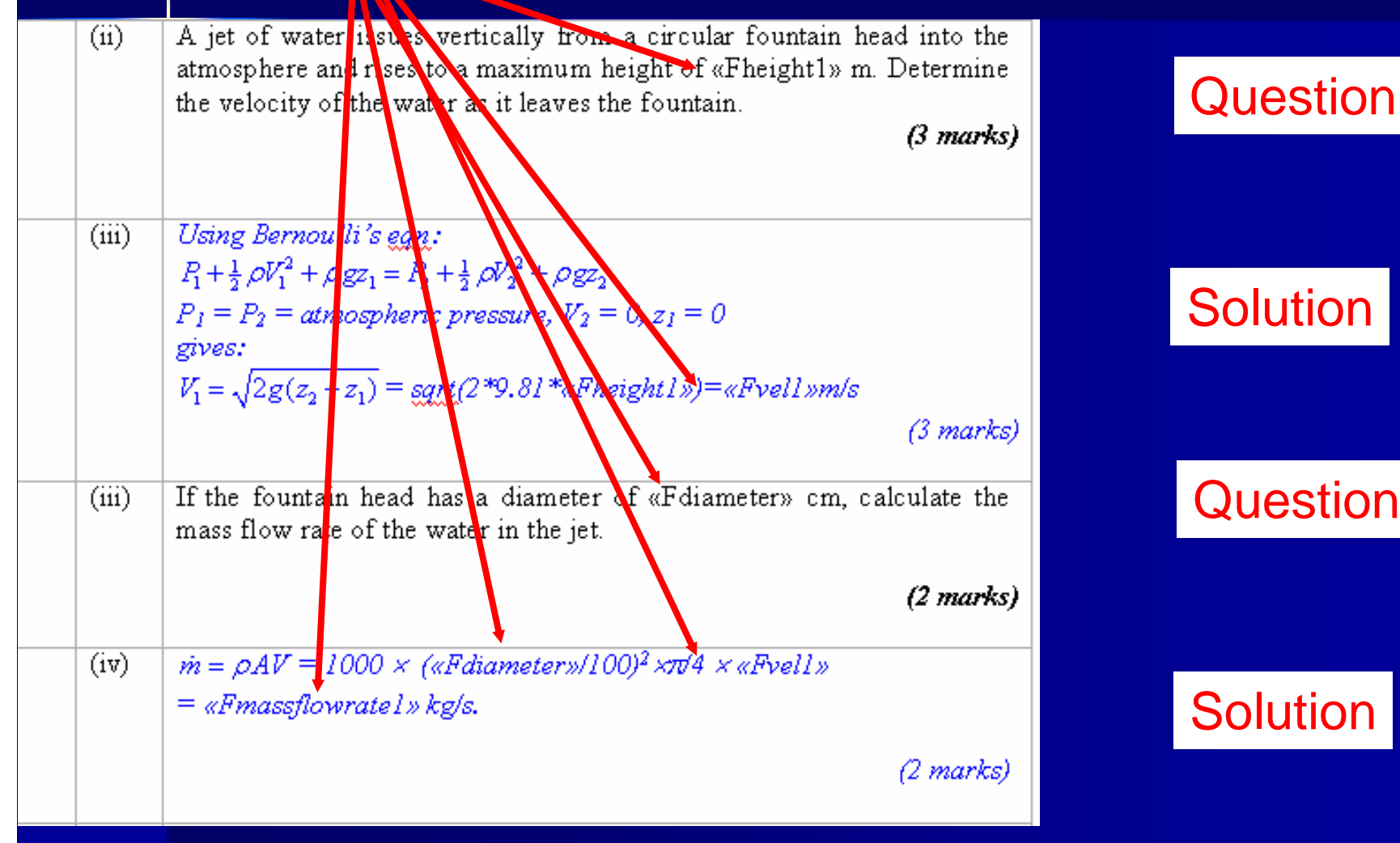

**Question** 

**Solution** 

#### SheetF or generated separately; QuestionF is mailmerged with TableFSpreadheetCell A5topic Each question can be **TableF**

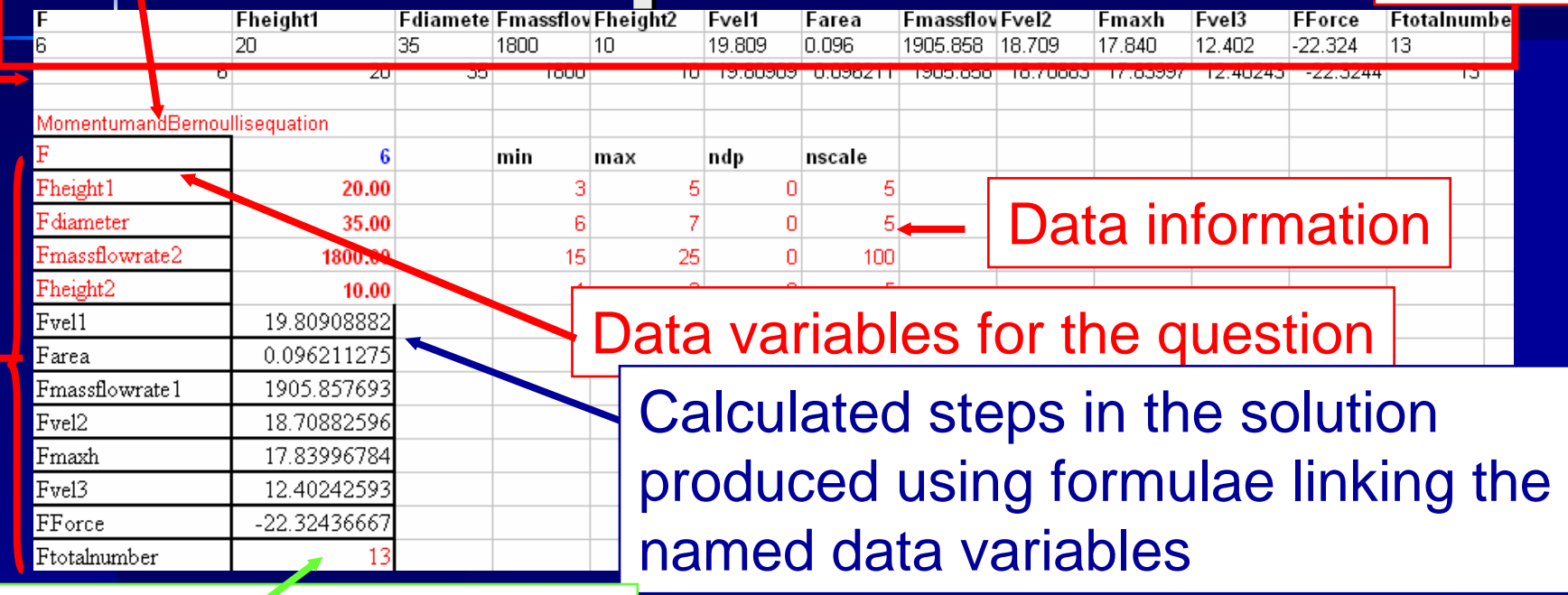

#### Total number of variables

Data generated using a random number generatorROUND(RAND()\*(max-min)+min,ndp)\*nscale

Output rounded to fix the number of decimal places

### The Paper Design

- 1 Starts with the topics on the module syllabus.
- 2 Contains a number of questions.

Example

Need to generate a paper containing 5 questions from a syllabus with 5 topics.

There are 25 different ways that the paper could beproduced.

## The Analysis Sheetof the Excel Spreadsheet

- <sup>1</sup> Collates the information in cell A5 on sheetA, sheetB …etc and sorts them into the syllabus topics.
- 2 Sorts out which of the questions relates to each topic.
- 3 Chooses a random mix of 5 questions with one questionfrom each topic.
- 4 Makes a random choice of question layout to vary the position of the question within the paper i.e. one of the 25 possible arrangements.
- 5 Generates a table called Tablemaster which provides the merge fields needed to generate the paper and the paper with the solutions.
- 6 Steps 1-5 are executed automatically.

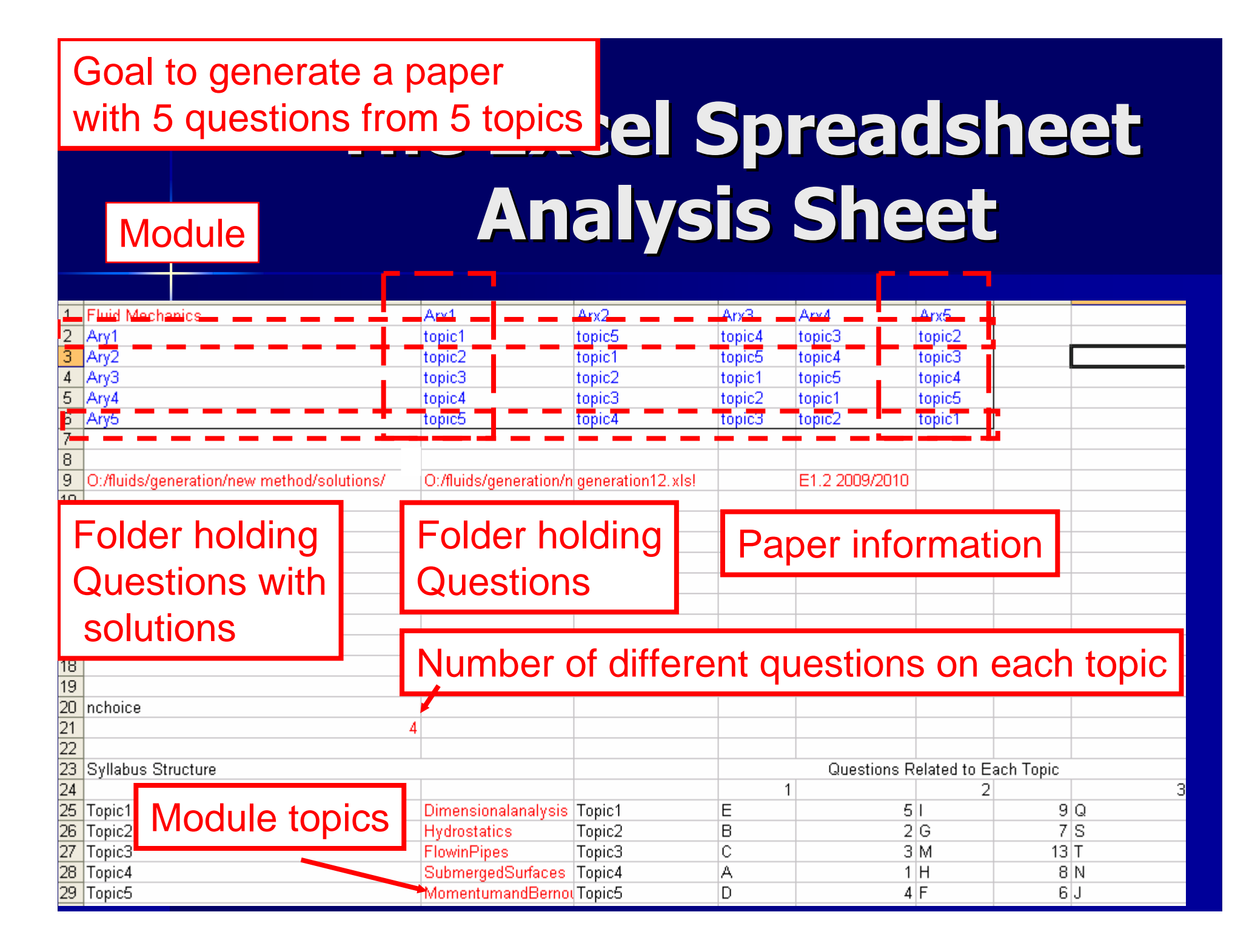

### Question Analysis

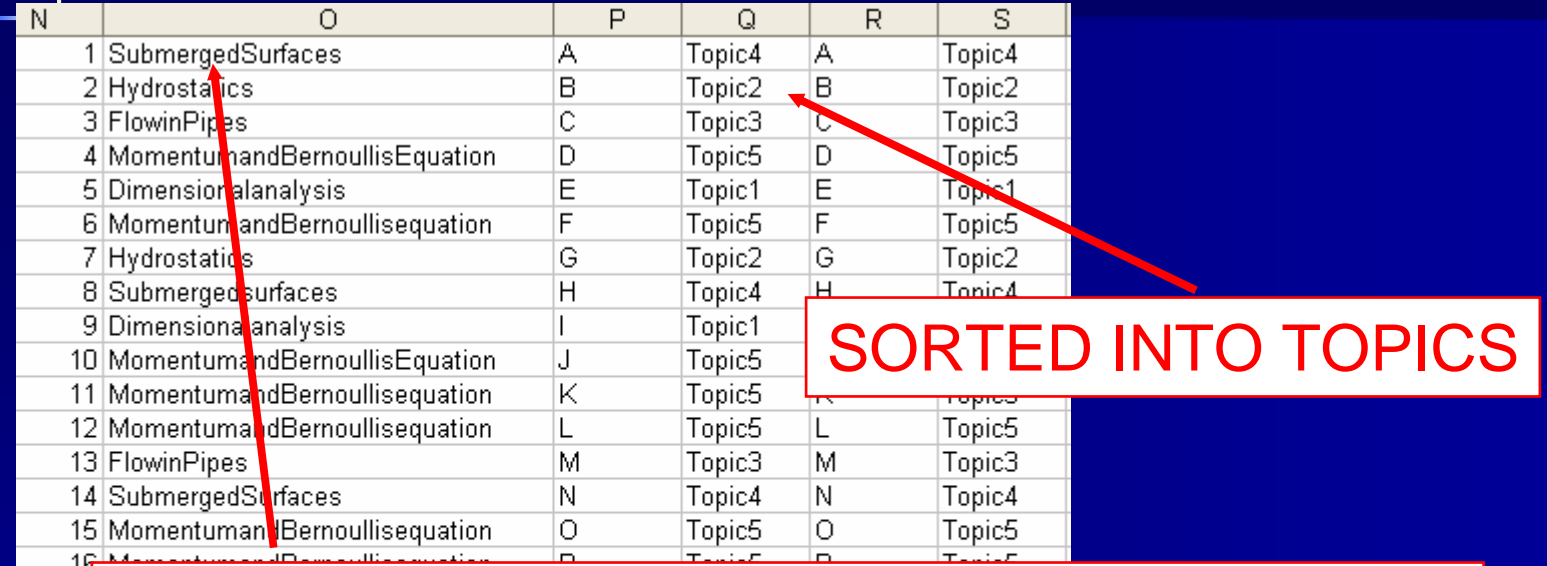

#### INFORMATION COLLECTED FROM CELL $\frac{1}{18}$  $\frac{1}{18}$  $\frac{1}{20}$ B5 OF WORKSHEETS SheetA, SheetB….. etc

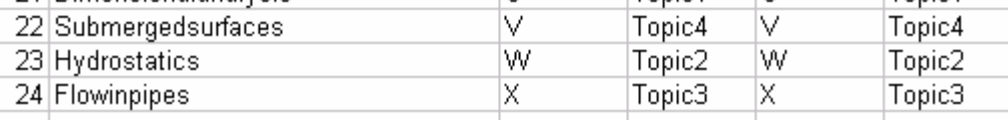

## Sorting the Questions

#### Number of different questions on each topic

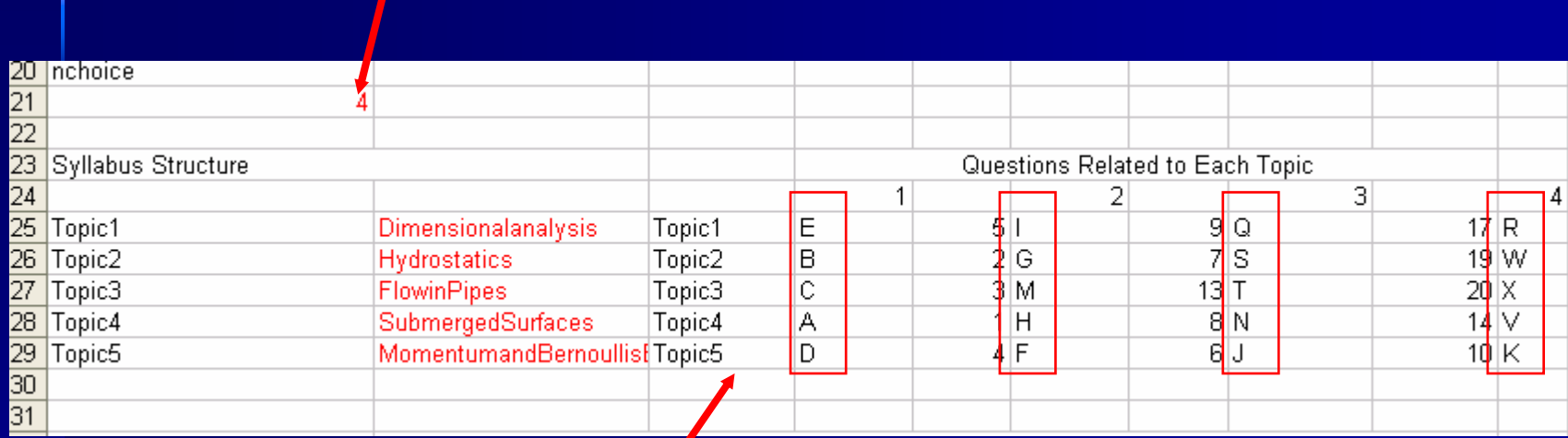

#### QUESTIONS SORTED INTO TOPICS

## Choosing the Question Arrangement

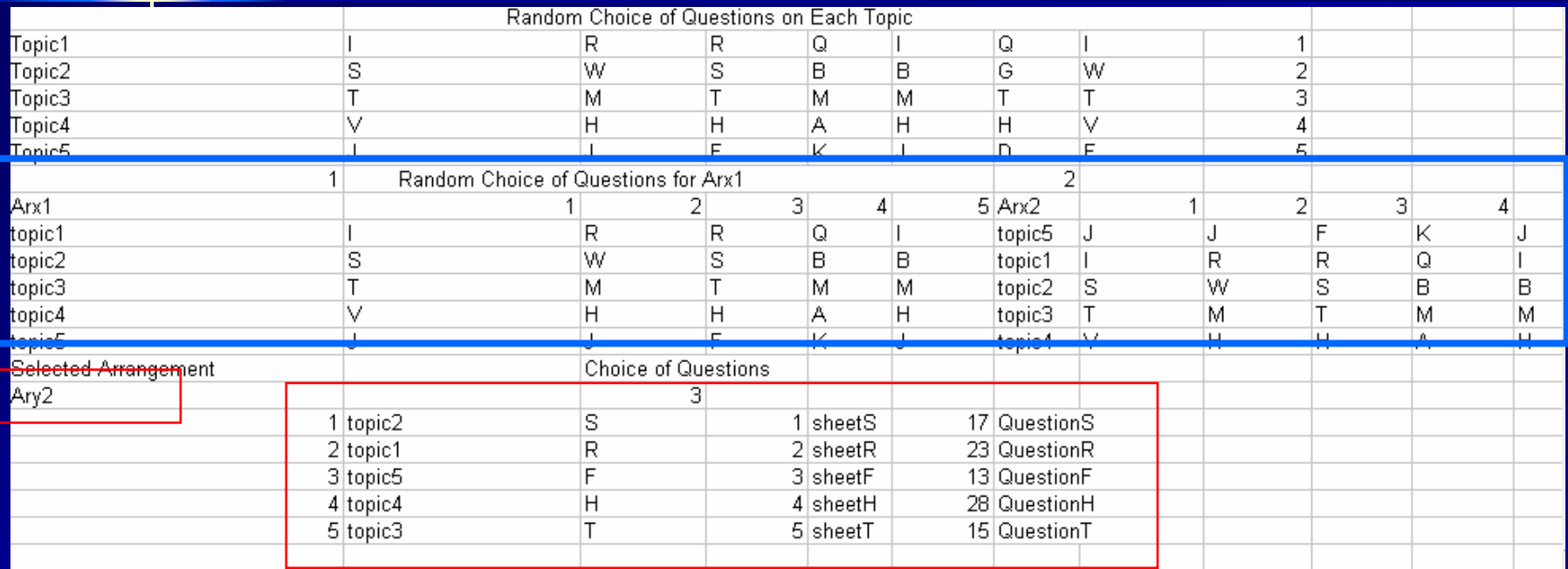

### Demonstration

### Producing the Merge Table

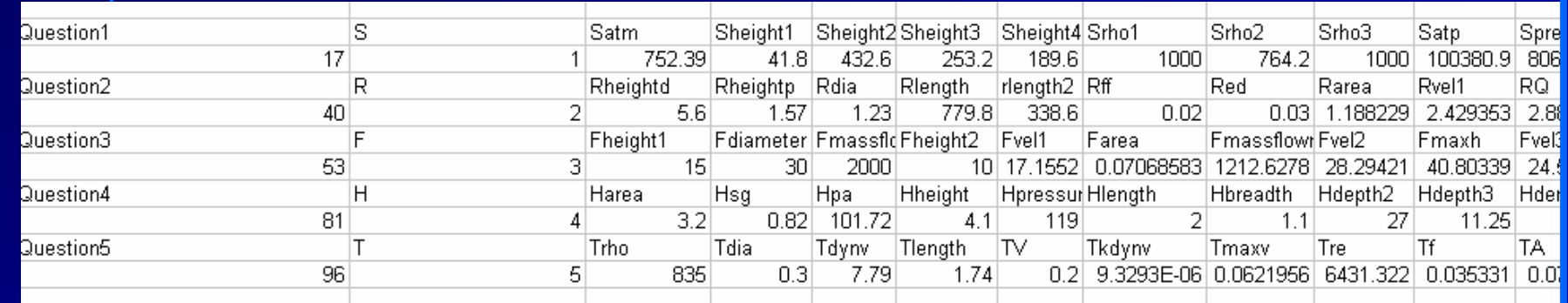

Headerp filep1 filep2 filep3 filep4 filep5 Appendix Headers files1 files2 files3 |files4 D:/fluids/generation/new method/papO:/fluids/generation/new rO:/fluids/geneO:/fluids/grO:/fluids/grO:/fluids/grO:/fluids/grO:/fluids/geneO:/fluids/grO:/fluids/gro:/fluids/geneO:/fluids/gro:/fluids/geneO:/fluids/gro:/fluids D:/fluids/generation/new method/papO:/fluids/generation/new i|O:/fluids/gen(O:/fluids/giO:/fluids/giO:/fluids/giO:/fluids/gen(O:/fluids/gen(O:/fluids/gen(O:/fluids/gen(O:/fluids/gen(O:/fluids/gen(O:/fluids/gen(O:/fluids/ge

#### **Tablemaster**

#### Files needed to generate paper

together with the solutions\_ Files needed to generate paper

## Producing the Paper and paper with solutions

- 1 To generate the examination paper Mailmerge is executed using the Masterpaper.doc file with the merge fields coming from table Tablemaster on the Excel spreadsheet
- 2 To generate the examination paper with solutions Mailmerge is executed using the Mastersolutions.docfile with the merge fields coming from table Tablemaster on the Excel spreadsheet

### Master paper.docMastersolutions.doc

The merge fields are supplied from the Tablemaster table on the Analysis sheet of the Excel spreadsheet

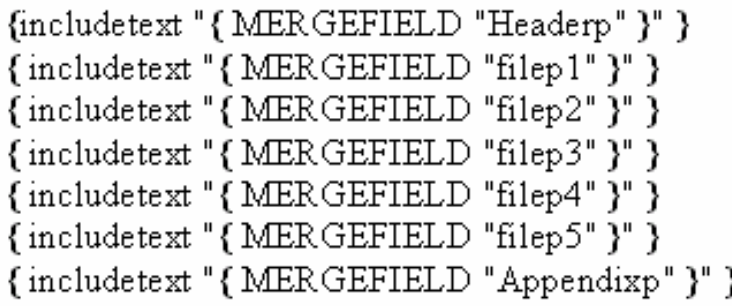

{includetext "{MERGEFIELD "Headers" }" } {includetext" { MERGEFIELD "files1" }" } {includetext "{MERGEFIELD "files2" }"} {includetext "{MERGEFIELD "files3" }"} {includetext"{MERGEFIELD"files4"}"} {includetext "{MERGEFIELD "files5" }"} {includetext "{MERGEFIELD "Appendixs" }" }

#### Masterpaper.doc

#### Mastersolutions.doc

to generate either the paper or the paper with the solutions Either word file is opened and the mailmerge executed

### Demonstration

## Excel SpreadsheetPaper Sheet

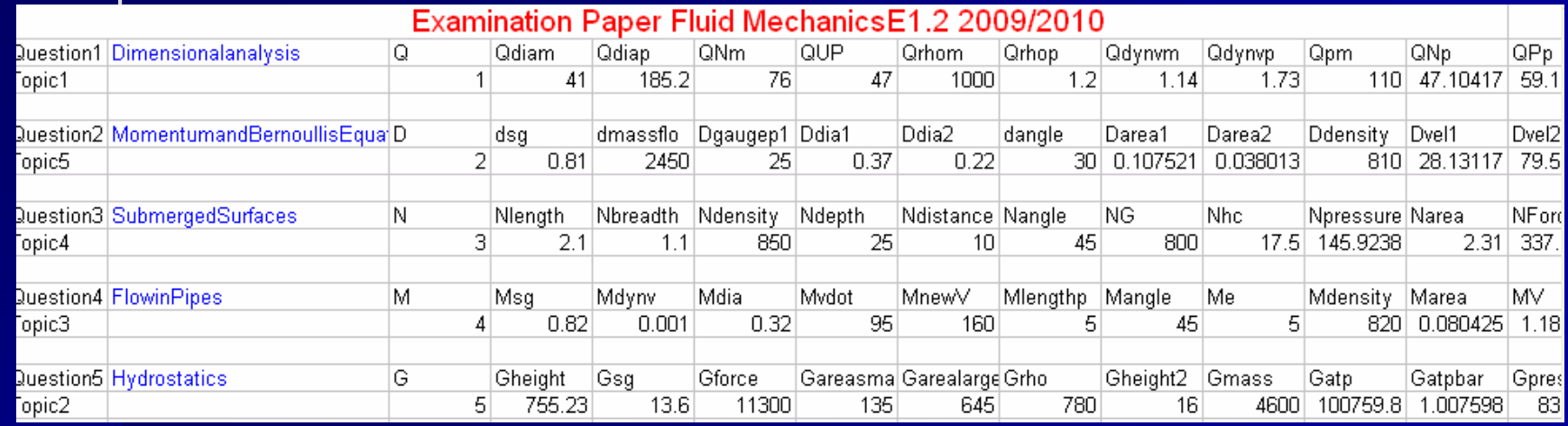

The Paper sheet in the Excel spreadsheet gives a record of the questions selected and the values selected for the question data.

### **Conclusions**

- <sup>1</sup> A method of generating examination papers complete with solutions has been demonstrated harnessing features of Ms Word and Excel linked through mailmerge.
- <sup>2</sup> The method gives scope to free up the amount of academic time needed to produce both examinationpapers and the solutions. Examination paper production could become a non-academic function (though academic time would be needed to producethe question sets and lay out the solutions).
- 3 The method ensures that the paper produced givesfull coverage of the module syllabus.
- 4 The method can be easily adapted to other subjects and modules

### Attractive Features

- 1 The questions selected can be automatically varied.
- 2 The numerical data in questions is automatically varied within the ranges specified.
- 3 The solutions to questions can be produced.
- 4 The same Excel spreadsheet can be used for everypaper.
- 5 The method can be used by someone with only a knowledge of Ms Word.